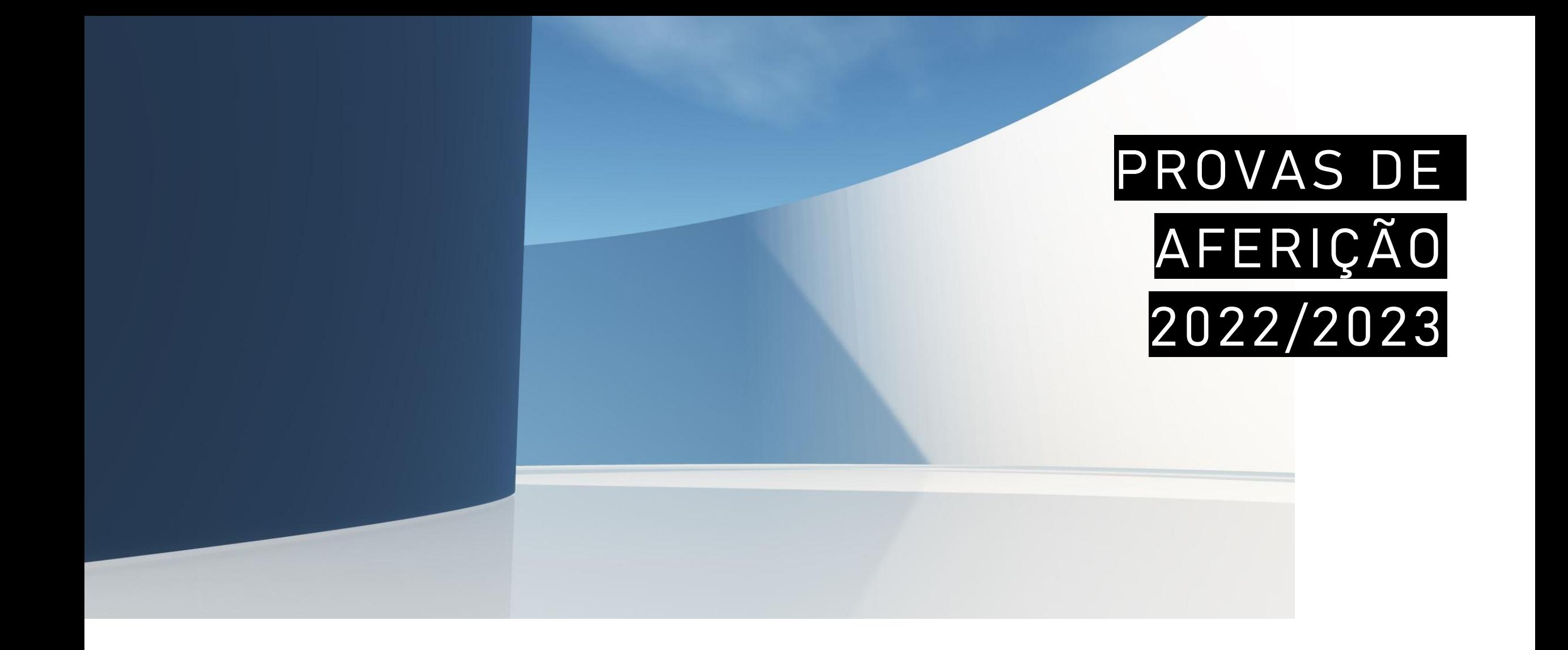

## APLICAÇÃO DA PROVA

- Se a aplicação ainda não estiver aberta:
	- No ambiente de trabalho fazer duplo-clique no ícone
	- Será aberta a aplicação de realização de provas
- Na caixa endereço colocar a seguinte ligação:

"https://provas.iave.pt/"

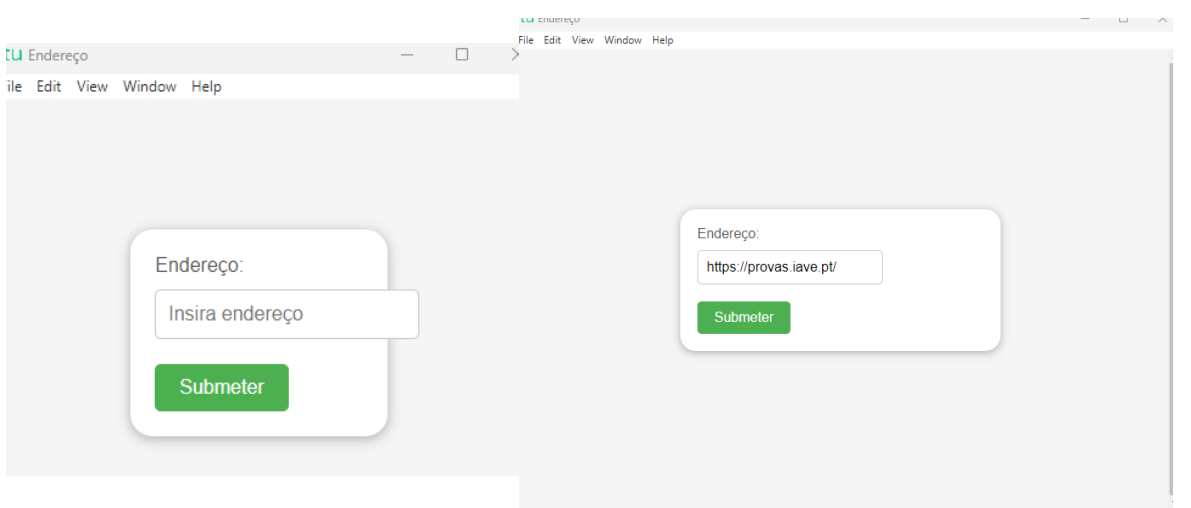

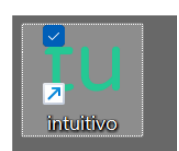

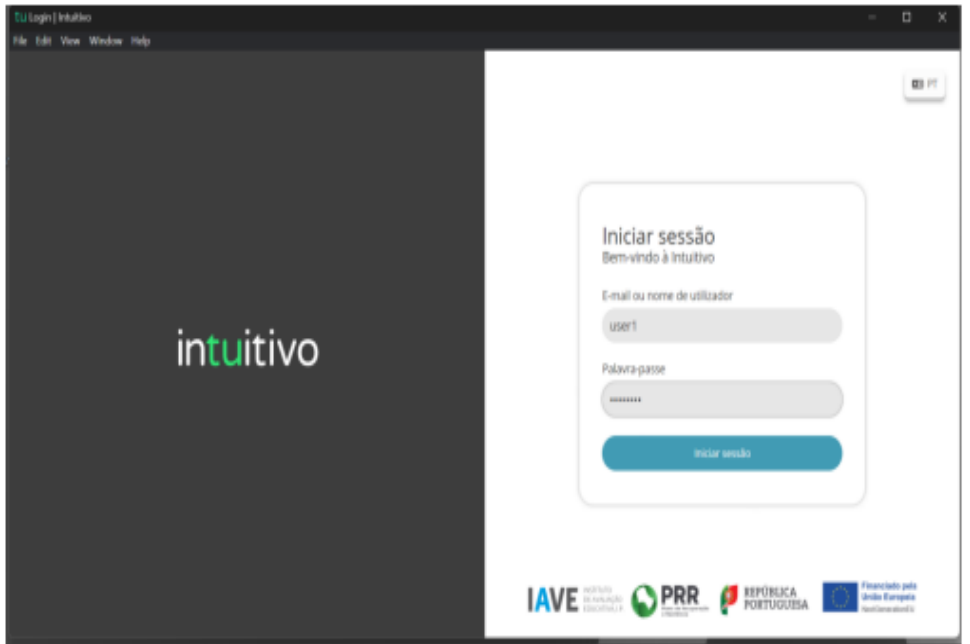

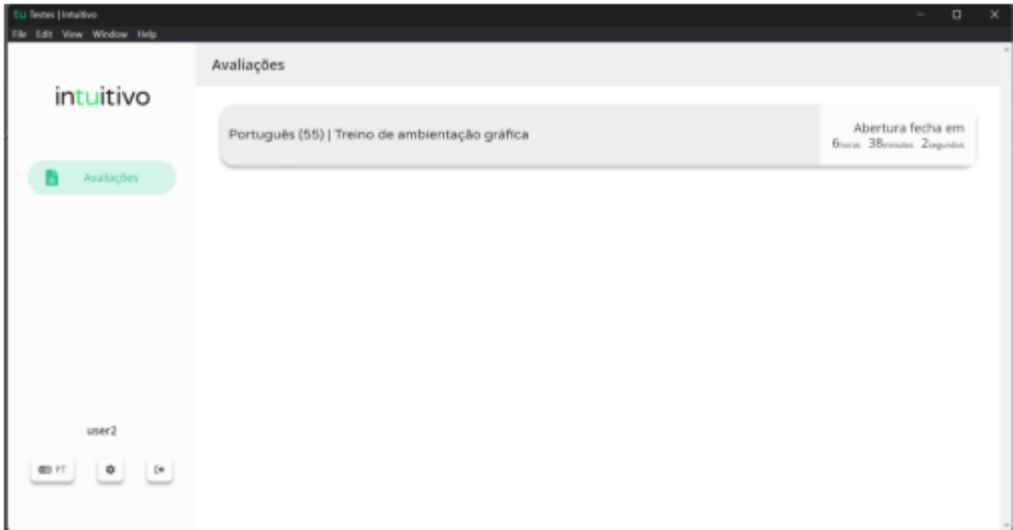

- 1. O endereço inserido vai ser aberto e, para iniciar a realização de uma prova, devem ser inseridas as **credenciais** fornecidas aos alunos pela escola e pressionado o botão "Aceder"
- 2. Na janela que é aberta, surge um menu de todas as provas que o aluno deve realizar ou que já foram realizadas. Para iniciar uma prova tem de clicar em cima do nome da prova.
- 3. Ao clicar em cima do nome da prova vai-lhe ser solicitada uma palavra-passe. Esta palavra-passe deverá ser fornecida verbalmente pelo vigilante. Depois de inserida a palavrapasse na caixa, o aluno deve pressionar o botão "Confirmar".

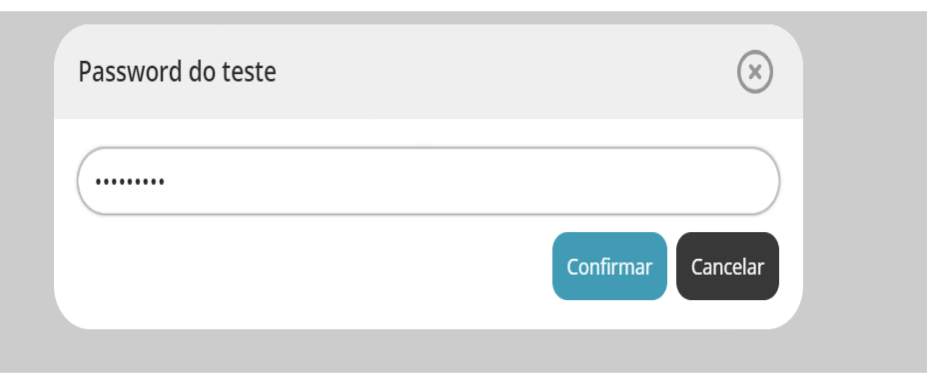

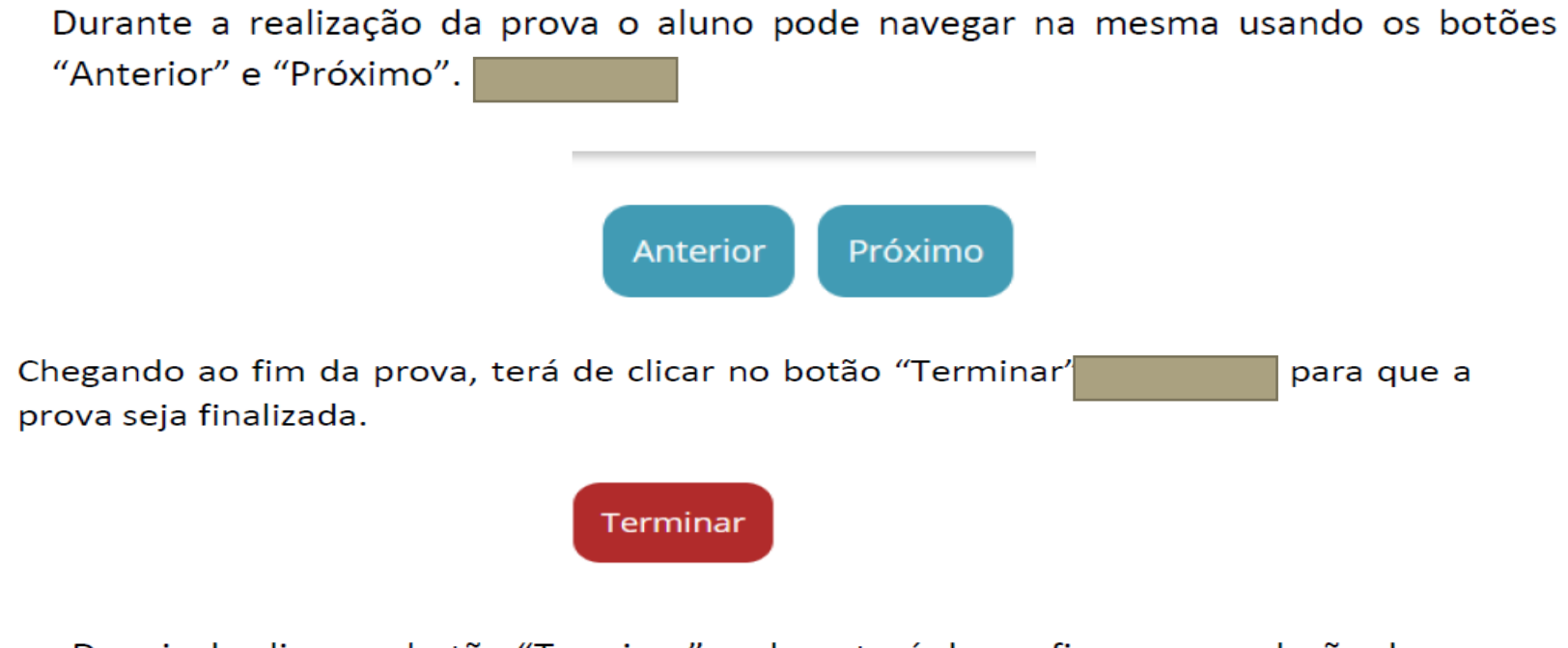

Depois de clicar no botão "Terminar" o aluno terá de confirmar a conclusão da prova. Depois de confirmar que pretende terminar a prova o aluno não poderá voltar a ver ou alterar qualquer resposta que tenha dado.

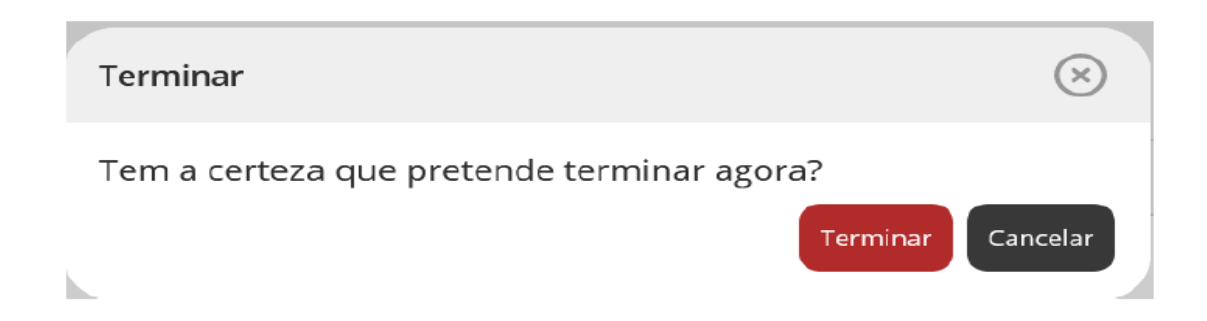